Муниципальное бюджетное учреждение дополнительного образования Дом детского творчества пгт. Афанасьево Кировской области

Принято на Педагогическом совете Протокол № 1 от 27.08.2019

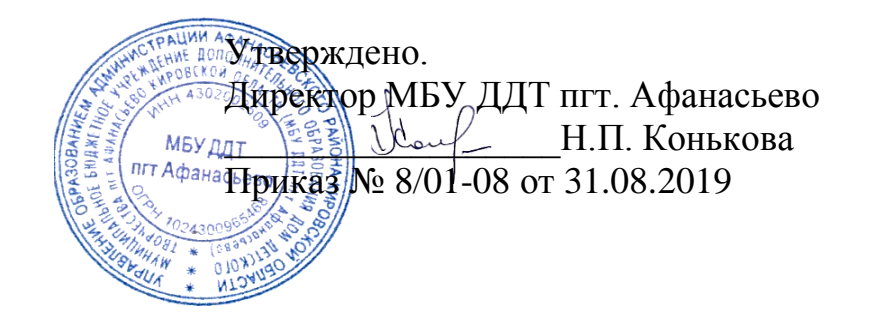

# **Дополнительная общеобразовательная общеразвивающая программа технической направленности по основам компьютерной грамотности «Ok, Google!»**

Возраст детей: 13-15 лет Срок реализации: 2 года

Автор-составитель: Порубова Ирина Ивановна, Педагог дополнительного образования

Афанасьево 2019

# **СОДЕРЖАНИЕ**

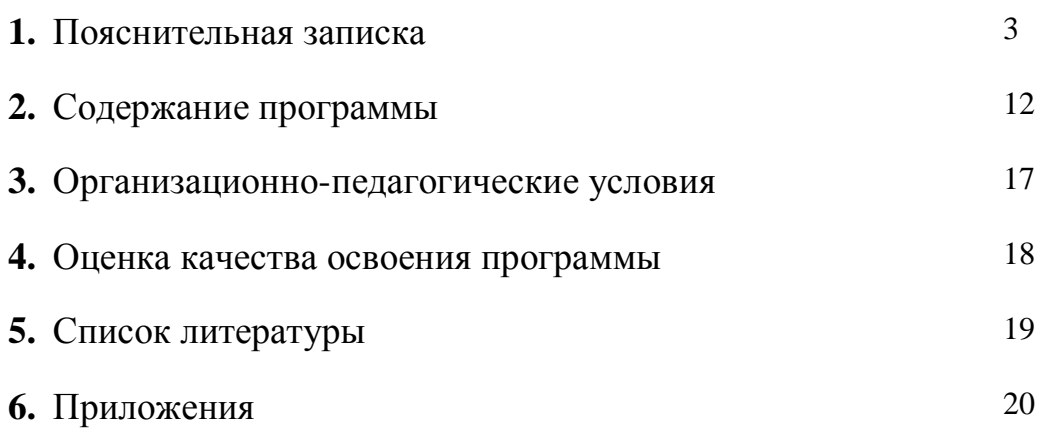

### 1. ПОЯСНИТЕЛЬНАЯ ЗАПИСКА

Компьютер, изобретённый вначале как счётный инструмент, в 21 веке стал практически живым существом, развивающемся стихийно помимо воли человека, потребностям общению людей, подвластный экономики, науки, стал инструментом организации жизни человека во множестве его применений. Очень много мнений о том, как влияет компьютер на ребёнка. Большинству детей подросткового возраста нужен компьютер для различных игр, общения и социальных сетей. Актуальность программы заключается в том, чтобы научить пользоваться ресурсами сети «Интернет» и программами. Направить их внимание на множество полезных сервисов, которые пригодятся в учёбе сейчас и в дальнейшем или в профессиональном самоопределении подростка.

В настоящее время наиболее актуальным для большинства людей стало умение пользоваться информационными технологиями. Люди самых разных профессий применяют компьютерную технологию в своей работе. Изучение направления позволяет ПОДГОТОВИТЬ учащихся возможной данного ДЛЯ профессиональной деятельности в сферах рекламного дизайна, веб-дизайна, полиграфического дизайна, дизайна интерьеров и во многих других сферах.

#### Новизна программы.

В основу программы положено развитие творческих способностей детей по средствам включения новых компьютерных технологий, программ и страниц сети «Интернет». Программа включает в себя знакомства:

- с программами графических редакторов Picasa, Gimp;
- с программами мультимедиа это редакторы фото и видео монтажа Windows Mover Maker, Movavi Video.
- с интернет-ресурсами: создание QR-кодов на сервисе QRcoder.ru, облако тегов Tagxedo.com, электронная книга FlippingBook, информационная стена Padlet.com, мультимедийный лонгрид Tilda.cc, приложение Google диск, геосервисы для образования и т.д.

**Рабочая программа разрабатывалась с учѐтом требований и положений, изложенных в следующих документах:**

 Федеральный закон от 29 декабря 2012 года № 273-ФЗ «Об образовании в Российской Федерации»;

 Концепции развития дополнительного образования детей, утвержденная распоряжением Правительства Российской Федерации от 4 сентября 2014 года № 1726-р;

 Постановления Главного государственного санитарного врача Российской Федерации от 04 июля 2014 года № 41 «Об утверждении СанПиН 2.4.4.3172-14 «Санитарно-эпидемиологические требования к устройству, содержанию и организации режима работы образовательных организаций дополнительного образования детей»;

 Письмо Министерства образования и науки Российской Федерации от 11 декабря 2006 года № 06-1844 «О примерных требованиях к программам дополнительного образования детей»;

 Приказ Министерства образования и науки Российской Федерации от 29 августа 2013 года» №1008 г. Москва «Об утверждении порядка организации и осуществления образовательной деятельности по дополнительным общеобразовательным программам»;

 Письмо Минобрнауки России № 09-3242 от 18.11.2015 «О направлении информации» (вместе «Методические рекомендации по проектированию дополнительных общеразвивающих программ, включая разноуровневые программы)»;

 Приказ Министерства просвещения Российской Федерации от 9 ноября 2018 года № 196 «Об утверждении Порядка организации и осуществления образовательной деятельности по дополнительным общеобразовательным программам»;

Устав МБУ ДДТ пгт Афанасьево.

Данная программа имеет базовый уровень сложности, так как предполагает развитие приобретенных ранее навыков на уроках информатики (расширение школьного курса) и имеет среднюю степень сложности материала. Программа имеет **техническую направленность**.

**Педагогическая целесообразность.** Данная программа составлена с целью развития познавательной активности учащихся; творческого и операционного мышления; повышению интереса к информационным технологиям, профориентации среди подростков.

#### **Принципы, лежащие в основе программы:**

*- Принцип систематичности и последовательности обучения*  предусматривает системность в работе педагога (постоянную работу над собой, опору на пройденное при изучении нового материала, рассмотрение нового материала частями, фиксирование внимания учащихся на узловых вопросах, продумывание системы занятий, осуществление внутрипредметных и межпредметных результатов), а также системность в работе учащихся.

*- Принцип доступности обучения -* предпосылками успешного, эффективного обучения является соответствие его содержания, форм и методов возрастным особенностям, умственным возможностям учащихся. Реализация этого принципа предполагает учет уровня развития индивидуальных, возрастных особенностей учащихся, соблюдение правил: от простого - к сложному, от известного - к неизвестному, от близкого - до далекого.

*- Принцип связи обучения с жизнью -* основывается на объективных связях между наукой и производством, теорией и практикой. Реализацию этого принципа обеспечивают использование на занятиях жизненного опыта учащихся, приобретенных знаний в практической деятельности, раскрытие практической значимости знаний, непосредственное участие учащихся в общественной жизни.

*- Принцип наглядности в обучении -* использование наглядности в обучении способствует умственному развитию учащихся, помогает выявить связь между научными знаниями и жизнью, между теорией и практикой, облегчает процесс

усвоения и способствует развитию др. интересы к знаниям, помогает воспринимать объект в многообразии его сторон и связей, стимулирует развитие мотивационной сферы учащихся.

*- Принцип индивидуального подхода к учащимся -* позволяет в условиях коллективной учебной работы каждому ученику по-своему овладевать учебным материалом, учитывать уровень умственного развития детей, их знаний и умений, познавательной и практической самостоятельности, интересов, волевого развития, работоспособности.

*- Принципы эмоциональности обучения -* процессу познавательной деятельности способствуют живое, образное изложение материала, приведение интересных примеров, использование наглядности и ТСО, внешний вид педагога, его отношение к учащимся и др. Главная задача педагога в реализации этого принципа - управлять формированием эмоций, активизирующих учебно-познавательную деятельность.

### **ЦЕЛЬ:**

Воспитание в медиапространстве через формирование навыков работы с программами графических редакторов, видеоредакторов и сетью «Интернет».

Поставленная цель программы обуславливают следующие **задачи:**

#### *Обучающие:*

- обучить основным приемам работы в программах графических редакторов и видеоредакторов;

- научить логически мыслить;

- сформировать навык безопасного поведения в сети «Интернет»;

- обучить технологии работы с новыми сервисами сети «Интернет» (Padlet.com, Taxego.com, Youtube, Learningapps.org, Google и т.д.)

### *Развивающие:*

- подготовить сознания учащихся к системно-информационному восприятию мира;

- развить стремления к самообразованию для дальнейшей адаптации в информационном обществе;

- развить композиционное мышление и креативные способности;

- расширение технического кругозора в сфере информационных технологий;

#### *Воспитательные:*

**-** формировать коммуникативные навыки и навыки межличностного сотрудничества в каждом обучающемся;

- воспитать умственные и волевые усилия, концентрацию внимания;

- формировать нравственные качества личности и культуры поведения в обществе и социальных сетях

При изучении данного курса, наверное, самой сложной задачей является развитие творческих способностей учеников. Творчество предполагает самостоятельность, независимость, оригинальность мышления, богатство отношений.

Данная программа разработана для детей возраста с 13 - 15 лет, проявляющих повышенный интерес к информационно-коммуникационным технологиям. В группы для обучения специального отбора не производится.

К **отличительным особенностям** можно отнести уникальность изучаемого материала. Обучающиеся получают знания и умения, применяемых на совершенно новых сервисах сети «Интернет».

Творческий поиск, научный и современный подход, внедрение новых оригинальных методов и приемов обучения. Главным условием каждого занятия является эмоциональный настрой, расположенность к размышлениям и желание творить!

Большой объѐм учебного материала предполагает организацию самостоятельной работы обучающихся в виде выполнения индивидуальных и коллективных творческих проектов.

Практические занятия проходят с использованием интернета для поиска необходимого материала. Поиск и сохранение информации является частью

практических навыков, приобретаемых в образовательном процессе для расширения кругозора. Содержание и материал программы дополнительного образования соответствует «базовому уровню», что характеризуется использованием и реализацией таких форм организации материала, которые допускают освоение специализированных знаний и языка, гарантированно обеспечивают трансляцию общей и целостной картины в рамках содержательнотематического направления программы.

Занятия построены с учетом возрастных психофизиологических особенностей детей, индивидуальности, уровня подготовки и другими индивидуальными особенностями.

#### **Объем и срок освоения программы**

Программ изучается в течении 1 года обучения - 72 часа (1 раз в неделю по 2 академических часа), 2 год обучения -72 часа (1 раз в неделю по 2 академических часа). Время занятий: 2 часа с перерывом на отдых после каждого академического часа  $-10$  минут.

**Форма обучения – очная.**

### **Формы работы:**

*Фронтальная*- подача учебного материала всему коллективу обучающихся.

*Индивидуальная*- самостоятельная работа обучающихся с оказанием педагогом помощи обучающимся при возникновении затруднения, не уменьшая активности обучающихся и содействуя выработки навыков самостоятельной работы.

*Групповая* - обучающимся предоставляется возможность самостоятельно построить свою деятельность на основе принципа взаимозаменяемости, ощутить помощь со стороны друг друга, учесть возможности каждого на конкретном этапе деятельности.

# ПЛАНИРУЕМЫЕ РЕЗУЛЬТАТЫ

### Обучающийся научится:

приемам работы в программах графических редакторов и основным видеоредакторов

- логически мыслить:

- системно-информационному восприятию мира;

- развить стремления к самообразованию лля дальнейшей адаптации в информационном

обществе:

- креативному мышлению;

- расширять технический кругозор в сфере информационных технологий;

- формировать коммуникативные навыки  $\overline{M}$ навыки межличностного сотрудничества в каждом обучающемся;

- концентрации внимания;

- культуре поведения в обществе и социальных сетях

## Обучающийся после 1 года обучения должен знать:

• правила техники безопасности при работе на компьютере;

названия и функциональное назначение, основные характеристики устройств  $\bullet$ компьютера;

- технологию работы в Windows Mover Maker, его возможности;
- особенности, достоинства и недостатки растровой и векторной графики,  $\bullet$ способы хранения изображений;
- назначение и возможности программы Gimp, Picasa;  $\bullet$
- элементы пользовательского интерфейса: назначение инструментов, панелей  $\bullet$ и палитр, правила выбора инструмента или команды меню программ;
- принципы работы с программой для создания облака тэгов на сайте  $\bullet$ Taxego.com;
- отличия электронной книги от документа в программе MS Word, пути преобразования документа MS Word в электронную книгу FlippingBook;
- возможности сайта YouTube;
- назначение и возможности медиаблога на платформе Blogger;
- принципы работы на сайте QRcoder.ru, поэтапность создания QR-кода;
- понятие «социальная реклама» и её виды (графическая, звуковая, визуально- $\bullet$ графическая, видео).

## **Обучающийся после 1 года обучения должен** *уметь:*

- создавать художественные рамки, коллажи; добавлять к готовому изображению текст, фигуры и др.;
- творчески и рационально создавать видеоролики в программе Windows Mover Maker;
- применять основные приемы работы с компьютерной графикой (изменять размер рисунка, сохранять рисунок, выполнять операции с цветом);
- выполнять тоновую и цветовую коррекцию фотографий;
- применять возможности программ для создания фотоколлажей в программе Picasa;
- выделять фрагменты изображений с использованием различных инструментов в GIMP;
- создавать многослойные документы и редактировать фотографии с использованием различных средств художественного оформления;
- применять различные возможности Picasa для восстановления старых или испорченных фотографий;
- создавать облака тэгов;
- преобразовывать документы формата MS Word в электронную книгу FlippingBook;
- создавать свой аккаунт на YouTube, скачивать и выгружать личное видео;
- создавать медиаблог на платформе Blogger.com;
- создавать QR-код и применять его в жизни.

# **Обучающийся после 2 года обучения должен** *знать:*

- Горячие клавиши при работе в программе MS Word;
- Создание документа в программе Word Office и презентаций Power Point;
- назначение и возможности программы AdobePhotoshop;
- технологию работы в Movavi Video, его возможности;
- понятие «кибербуллинг», правила поведения в социальных сетях;
- правила написания поста в социальных сетях;
- назначения и возможности информационной стены на платформе Padlet.com;
- основы мультипликации, построения сюжета;
- возможности сервиса Google: хранение информации на Google-диске, прокладывание маршрута и определение своего месторасположения на Google-карте; создание опроса на Google-форме;
- назначения и возможности Learningapps.org.

## **Обучающийся после 2 года обучения должен** *уметь:*

- пользоваться функциями программы AdobePhotoshop;
- творчески и рационально создавать видеоролики в программе Movavi Video;
- применять возможности информационной стены на платформе Padlet.com;
- создавать стену Padlet, пользоваться общей стеной для создания общего проекта;
- cоздавать документ в программе Word Office и презентаций Power Point;
- создавать видеоролик в программе Movavi Video, пользоваться её возможностями;
- создавать сценарий мультипликационного фильма, создавать мультфильм путем перекладывания;
- Уметь писать посты и пост-релизы в социальных сетях;
- пользоваться сервисами Google: хранить информацию на Google-диске, проложить маршрут на Google-карте; создать опрос на Google-форме;
- работать с сайтом Learningapps.org;
- создавать задания на сайте Learningapps.org.

### **2. СОДЕРЖАНИЕ ПРОГРАММЫ**

# **Учебный план 1 года обучения**

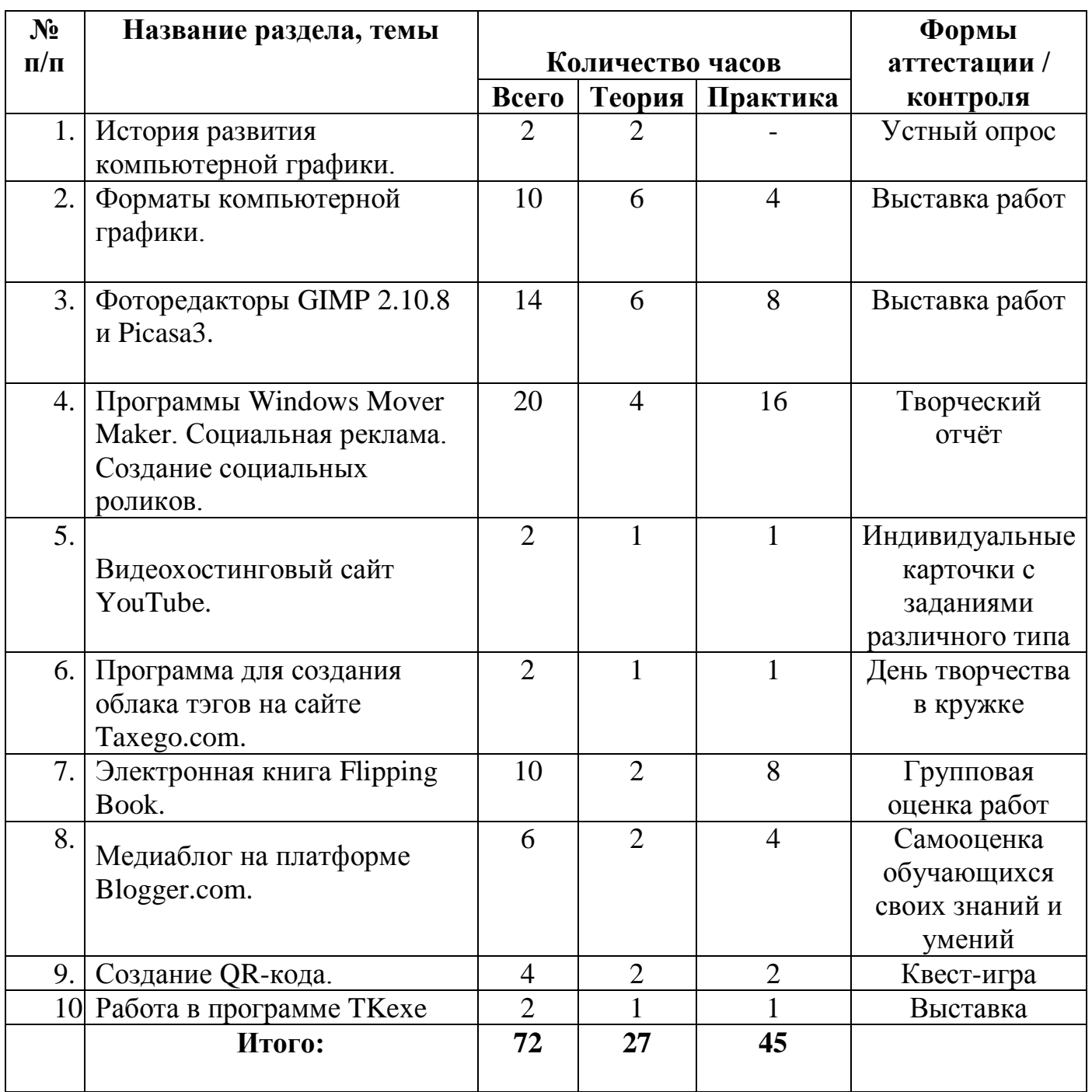

# **СОДЕРЖАНИЕ УЧЕБНОГО ПЛАНА 1 года обучения**

# **Тема 1: История развития компьютерной графики.**

Теория: 2 часа.

Основные понятия. Виды компьютерной графики: растровая и векторная. Правила техники безопасности при работе за компьютером

### **Тема 2: Форматы компьютерной графики.**

Теория: 6 часов. Понятие слоя. Растровая и векторная графика. Основные правила при съемке природы. Особенности портретной съемки. Практика: 4 часа. Экскурсия в парк. Работа со слоями.

### **Тема 3: Фоторедакторы GIMP 2.10.8 и Picasa3.**

Теория: 6 часа Элементы пользовательского интерфейса: назначение инструментов, панелей и палитр. Правила выбора инструмента или команды меню программ.

Практика: 8 часа. Инструменты преобразования изображений. Коррекция изображения. Цветокоррекция. Фотомонтаж. Коллаж. Работа со слоями. Презентация творческих работ.Установка кистей. Способы повышения резкости изображения. Осветление и затемнение фрагментов изображения.

### **Тема 4: Программа Windows Mover Maker**

Теория: 4 час. Знакомство с интерфейсом программы Windows Mover Maker. Социальная реклама, примеры и методы реализации социальной рекламы. Виды социальной рекламы. Функции социальной рекламы.

Практика: 16 часа. Работа над сценарием социальной рекламы. Съемка материала. Разделение ролика на части. Создание слайд-шоу из изображений и добавление звукового ряда к имеющейся записи. Добавление титров. Работа над ошибками.

## **Тема 5: Видеохостинговый сайт YouTube.**

Теория: 1 час. Создание своего аккаунта в системе Google. Практика: 1 час. Загрузка и оценка. Скачивание видеофайлов.

### **Тема 6: Программа для создания облака тэгов на сайте Taxego.com.**

Теория: 1 час. Визуальное представление списка ключевых слов. Практика: 1 час. Представления неформатированного текста. Дизайнерское оформление.

## **Тема 7: Электронная книга Flipping Book.**

Теория: 2 час. Отличия электронной книги от документа в программе MS Word, пути преобразования документа MS Word в электронную книгу FlippingBook.

Практика: 8 часов. Преобразование документа MS Word в электронную книгу FlippingBook. Добавление эффекта листающихся страниц. Экспорт файлов в форматы PDF to SWF, JPEG, PNG. Создание проекта «Моя любимая сказка»)

## **Тема 8: Медиаблог на платформе Blogger.com.**

Теория: 2 часа. Медиаблог на платформе Blogger.com

Практика: 4 часа. Создание блога. Хостинг web-страниц. Интеграция с популярными сервисами и инструментами Google.

# **Тема 9: Создание QR-кода.**

Теория: 2 час. Знакомство с сайтом QRcoder.ru.

Практика: 2 час. Создание кода на сайте QRcoder.ru. Считывание и применение QR-кода в современном мире. Квест-игра.

# **Тема 10: Работа в программе TKexe.**

Теория: 1 час. Знакомство с программой TKexe.

Практика: 1 час. Создание календаря о здоровом образе жизни

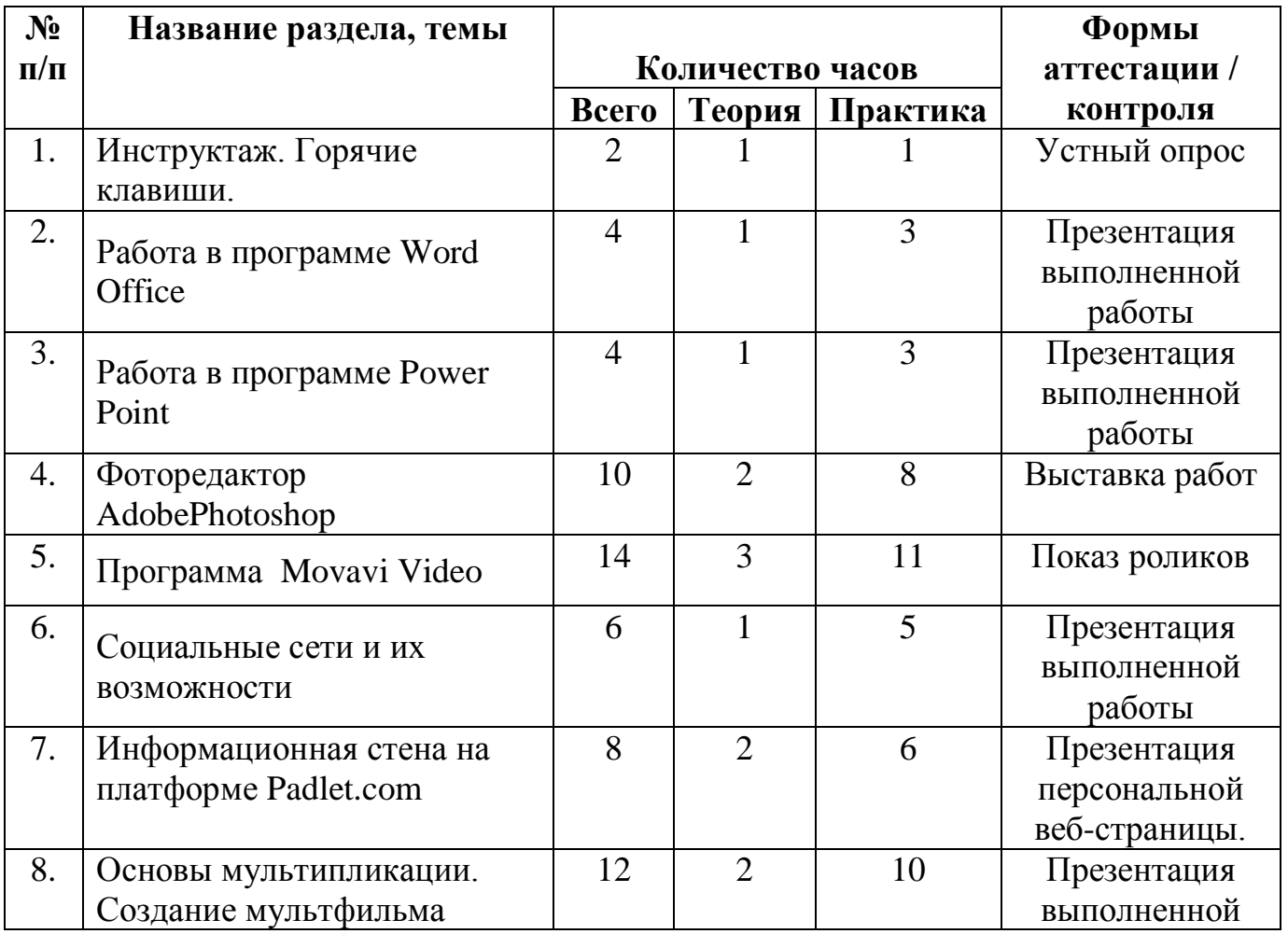

# **Учебный план 2 года обучения**

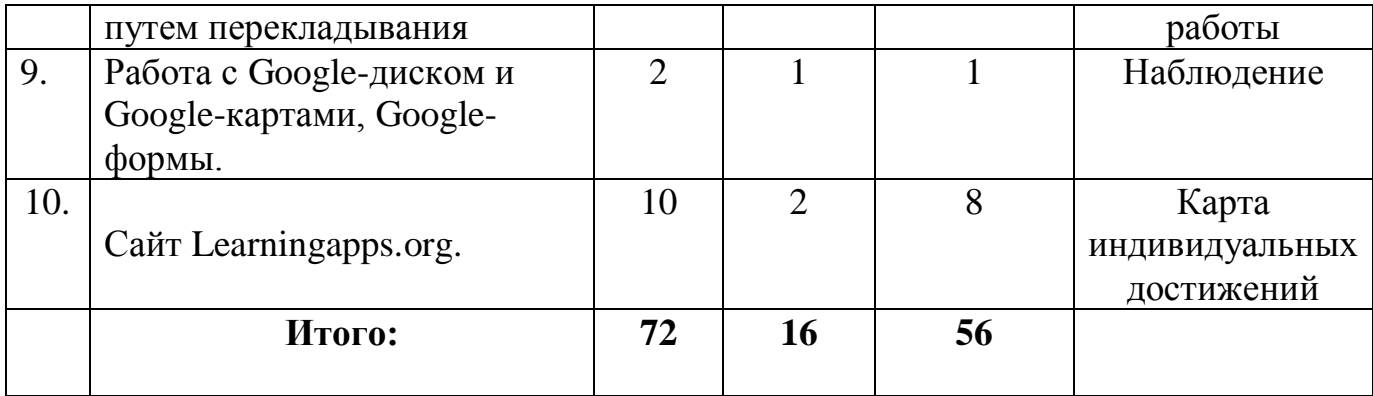

# **СОДЕРЖАНИЕ УЧЕБНОГО ПЛАНА**

### **2 год обучения**

#### **Тема 1. Инструктаж. Горячие клавиши.**

Теория: 1 час. Инструктаж по технике безопасности при работе за компьютером

Практика: 1 час. Отработка практических навыков.

#### **Тема 2. Работа в программе Word Office**

Теория: 1 час. Знакомство с программой. Пошаговая инструкция создания таблицы, диаграмма, рисунка.

Практика: 3 часа. Создание таблицы. Создание диаграммы, рисунка. Горячие клавиши в Word Office. Отработка навыков.

### **Тема 3. Работа в программе Power Point**

Теория: 1 час. Знакомство с программой.

Практика: 3 часа. Создание презентаций. Добавление рисунков, диаграмм, таблиц, видео. Конвертация из MS Power Point в видео. Режим докладчика.

#### **Тема 4. Фоторедактор AdobePhotoshop**

Теория: 2 часа. Основы фотошоп. Знакомство с программой, основные инструменты работы.

Практика: 8 часа. Экскурсия в парк.(4 часа) Кисти. Текстуры. Паттеры для фотошоп. Портретная ретуш.

#### **Тема 5. Программа Movavi Video**

Теория: 3 час. Знакомство с интерфейсом программы, библиотекой эффектов перехода. Редактор титров.

Практика: 11 часа. Съемка клипа. Работа над монтажом клипа.

#### **Тема 6. Социальные сети и их возможности**

Теория: 1 час. Как писать идеальные посты в социальных сетях. Ограничения вконтакте.

Практика: 5 часа. Публикация поста об одном из объединении ДДТ

# **Тема 7. Информационная стена на платформе Padlet.com**

Теория: 2 час. Знакомство с сайтом Padlet.com. Интерфейс и навигация сайта.

Практика: 6 часа. Коллективный блог нового поколения. Создание вебстраницы. Поиск информации и закрепление на стене своего аккаунта.

# **Тема 8. Основы мультипликации. Создание мультфильма путем перекладывания**

Теория: 2 час. Написание сценария

Практика: 10 часов. Съемка материала. Обработка видеоряда. Работа над монтажом анимации. Добавление звукового ряда. Презентация готового продукта.

# **Тема 9. Работа с Google-диском и Google-картами.**

Теория: 1 час. Знакомство с Google-диском и Google-картами, Google-форма.

Практика: 1 час. Работа с информацией и хранением в облаке. Определение своего местоположения. Прокладывание маршрута. Оценка и отзыв местоположения. Создание опросника с открытыми вопросами и тестирования на сервисе Google-форма.

# **Тема 10. Сайт Learningapps.org.**

Теория: 2 часа. Сайт Learningapps.org.

Практика: 8 часа. Регистрация на сайте Learningapps.org. Поддержка обучения с помощью интерактивных модулей. Знакомство с инструментами «Голосование», «Чат», «Календарь», «Блокнот», «Доска объявлений». Упражнения по выбранным категориям. Создание новых упражнений типа: «Найди пару», «Классификация», «Хронологическая линейка», «Простой порядок», «Сортировка картинок», «Викторина с выбором правильного ответа», «Заполнить пропуски», «Кроссворд», «Виселица», «Скачки», «Найди пару», «Где находится это?»

### **3. ОРГАНИЗАЦИОННО-ПЕДАГОГИЧЕСКИЕ УСЛОВИЯ**

### **Кадровые условия:**

С данной программой может работать педагог, прошедший специальное обучение (курсы повышения квалификации по информационнокоммуникационным технологиям), учитель информатики.

### **Материально-техническое обеспечение**:

- санитарно-гигиенические условия процесса обучения - для проведения занятий необходимо учебное помещение, отвечающее всем требованиям САНПиНов по соблюдению температурного и световой режима, пожарной и электробезопасности. Обязательно наличие розеток для каждого компьютера; - Наличие рабочих мест, соответствующих количеству обучаемых;

- ПК или ноутбуки, мышки и коврики;

- Настольные лампы;

- Информационное обеспечение (Программное обеспечение: операционная система Windows XP, графические редакторы: Paint, Gimp, Adobe Photoshop, Picasa, программный пакетMicrosoft Offis. видеоредакторы Windows Mover Maker, Movavi Video)

- Наличие сети Wi-Fi или проводной сети «Интернет» для каждого ПК;

- Фотоаппарат;

- Видеокамера, штатив.

### **Учебно-методическое обеспечение:**

- схемы, модели, образцы, презентации;
- иллюстрации, картинки, фотографии;
- комплекс упражнений и дидактических материалов;
- Интернет-ресурсы:

[www.Padlet.com](http://www.padlet.com/)

[www.Learningapps.org](http://www.learningapps.org/)

www.QRcoder.ru www.Tagxedo.com www.Google.com www.Blogger.com

# 4. ОЦЕНКА КАЧЕСТВА ОСВОЕНИЯ ПРОГРАММЫ

Контроль качества усвоения знаний, оценка степени достижения поставленных учебных целей являются важными составляющими частями учебного процесса при использовании любой образовательной технологии. Применяемые с этой целью контроля, уровней обученности формы оценки отличаются большим разнообразием: контрольные работы, тесты, защита проектов, создание своих аккаунтов на различных платформах, итоговые работы (Приложение2). Например, изучение темы, заканчивается, как правило, контрольным тестированием или просмотром веб-страницы, которое позволяет выяснить, насколько точно ребёнок усвоил учебный материал. В течении двух лет обучения по программе заполняется «Индивидуальная карточка учета образовательных результатов по дополнительной общеобразовательной общеразвивающей программе по предмету основы компьютерной грамотности» (Приложение 3), где прописываются достижения ребенка в теоретической и практической подготовке, так же общеучебные умения, участия в конкурсе и их результаты.

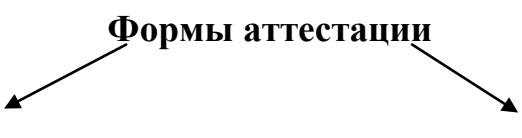

## Формы отслеживания и фиксации образовательных результатов

- Журнал посещаемости
- Материал анкетирования и тестирования
- Перечень готовых работ
- Журнал учета результативности  $\bullet$ конкурсных работ
- Индивидуальная карточка образовательных результатов, которая заполняется

## Формы предъявления и демонстрации образовательных результатов

- $\bullet$ Выставка работ на информационной стене платформы Padlet.com
- Презентация готового продукта
- $\bullet$ Конкурс
- Контрольные работы  $\bullet$
- Тесты
- Защита проектов
- Наблюдение

# **Список литературы**

- 1. Абакумова И.В., Ермаков П.Н., Кара Ж.Ю., Москаленко А.Е. Социальная реклама для детей: учебник – М.: КРЕДО, 2015 – 84 с.
- 2. Астахова Т. Хорошие идеи в Америке рекламируют / Деньги и благотворительность. – 1994 г.
- 3. Гудечек Я. Ценностные ориентации личности // Психология личности: Активность и развитие личности – М.: Наука 1989. – С 102-110.
- 4. Добрецова Н. В. Педагогическое проектирование в дополнительном экологическом образовании // Экологическое образование в школе.- 2012, - № 9, -с.57
- 5. Жексенаев А.Г. «Основы работы в графическом редакторе Gimp», Томск, 2007 г.
- 6. Официальный учебный курс Adobe PhotoShop CS. М.: Изд-во ТРИУМФ, 2006
- 7. Кэлби С. Хитрости и секреты работы в PhotoShop 7. : Пер с англ. М.: Издательский дом «Вильямс», 2007
- 8. *Гурский Ю., Гурская И., Жвалевский А.*CorelDRAWX4.Трюки и эффекты. СПб.: Питер, 2009.
- 9. Корриган Дж. Компьютерная графика. М.: ЭНТРОП, 1995.
- 10. Кузнецов А.П. Соцальная реклама. Теория и практика. М.: ЮНИТА –ДАНА, 2010.- 175 с.
- 11. Леонтьев А.Н. Деятельность. Сознание. Личность. М.: Политиздат, 1977.- 304 с.
- 12. Пассов Е.И. 40 лет спустя, или 101 методическая идея. М.: Глосса-Пресс, 2006. 23
- 13. Панюкова Т.А. GIMP и Adobe Photoshop: Лекции по растровой графике, 2008 г.
- 14. Тайц А.М., Тайц А.А. CorelDRAW11. СПб.: БХВ-Петербург, 2003.
- 15. Залогова Л.А. Компьютерная графика. Элективный курс: Учебное пособие. М.:БИНОМ. Лаборатория знаний, 2009.
- 16. Якушин А. [The GIMP. Редактирование изображений.](http://mirknig.com/2011/12/27/the-gimp-redaktirovanie-izobrazheniy.html) Издательство: Open Office, 2004 г.
- 17. Word: Упражнения и задания: Учебно-методическое пособие / сост. С.И. Соловьëв. – Казань: Издательство Казанского университета, 2017. – 28 с.

# **Интернет ресурсы**

- 1. http://www.microsoft.com/ru
- 2. http://www.corel.ru/
- 3. http://www.adobe.ru/
- 4. <http://www.macromedia.com/>
- 5. <http://www.teachvideo.ru/>
- 6. [http://gimp-about.ru](http://gimp-about.ru/)
- 7. [http://gimp.nas2.net](http://gimp.nas2.net/)
- 8. [http://gimpmania.ru](http://gimpmania.ru/)
- 9. [www.linuxgraphics.ru](http://www.linuxgraphics.ru/)

Приложение1.

### **КАЛЕНДАРНЫЙ УЧЕБНЫЙ ГРАФИК 1 год обучения**

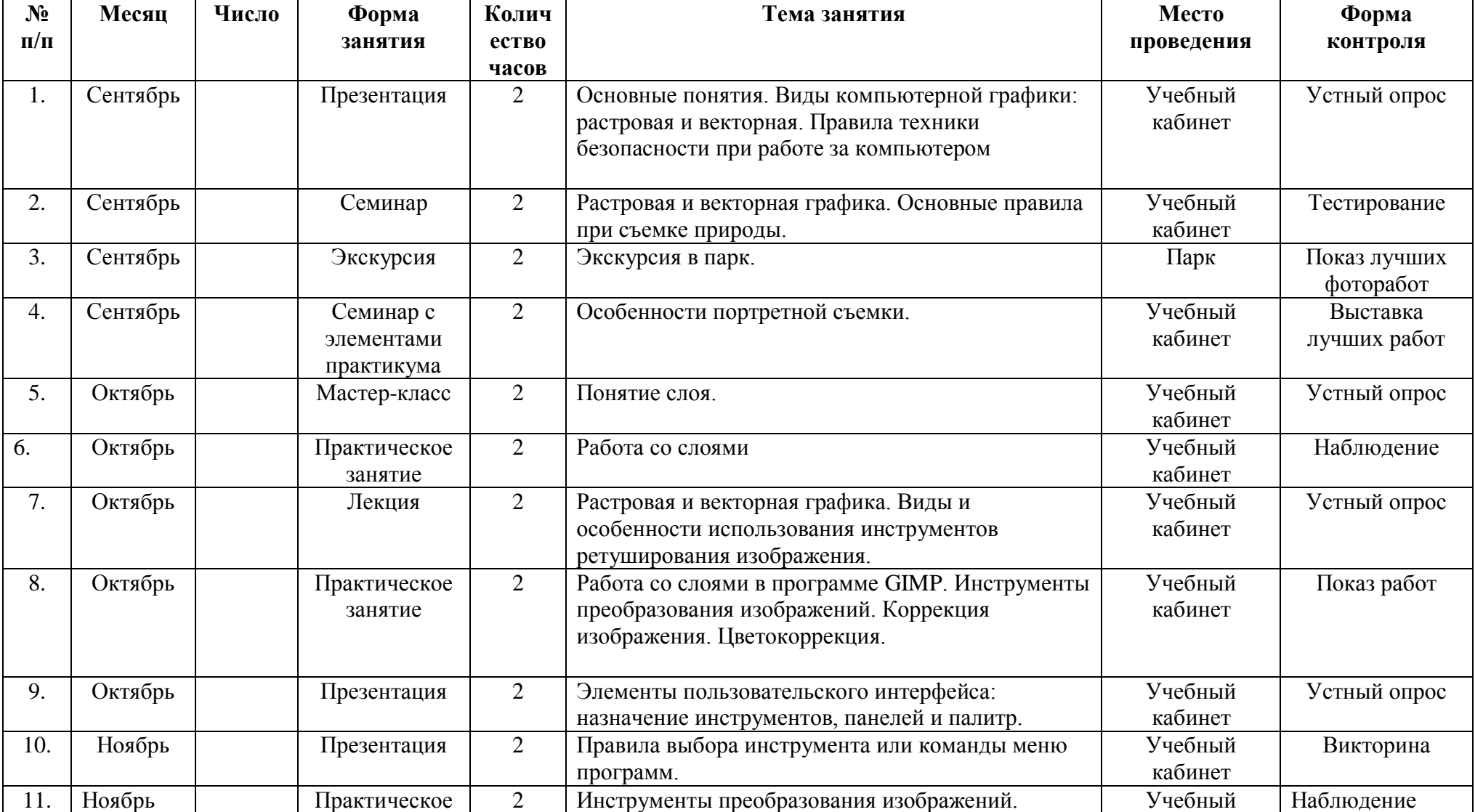

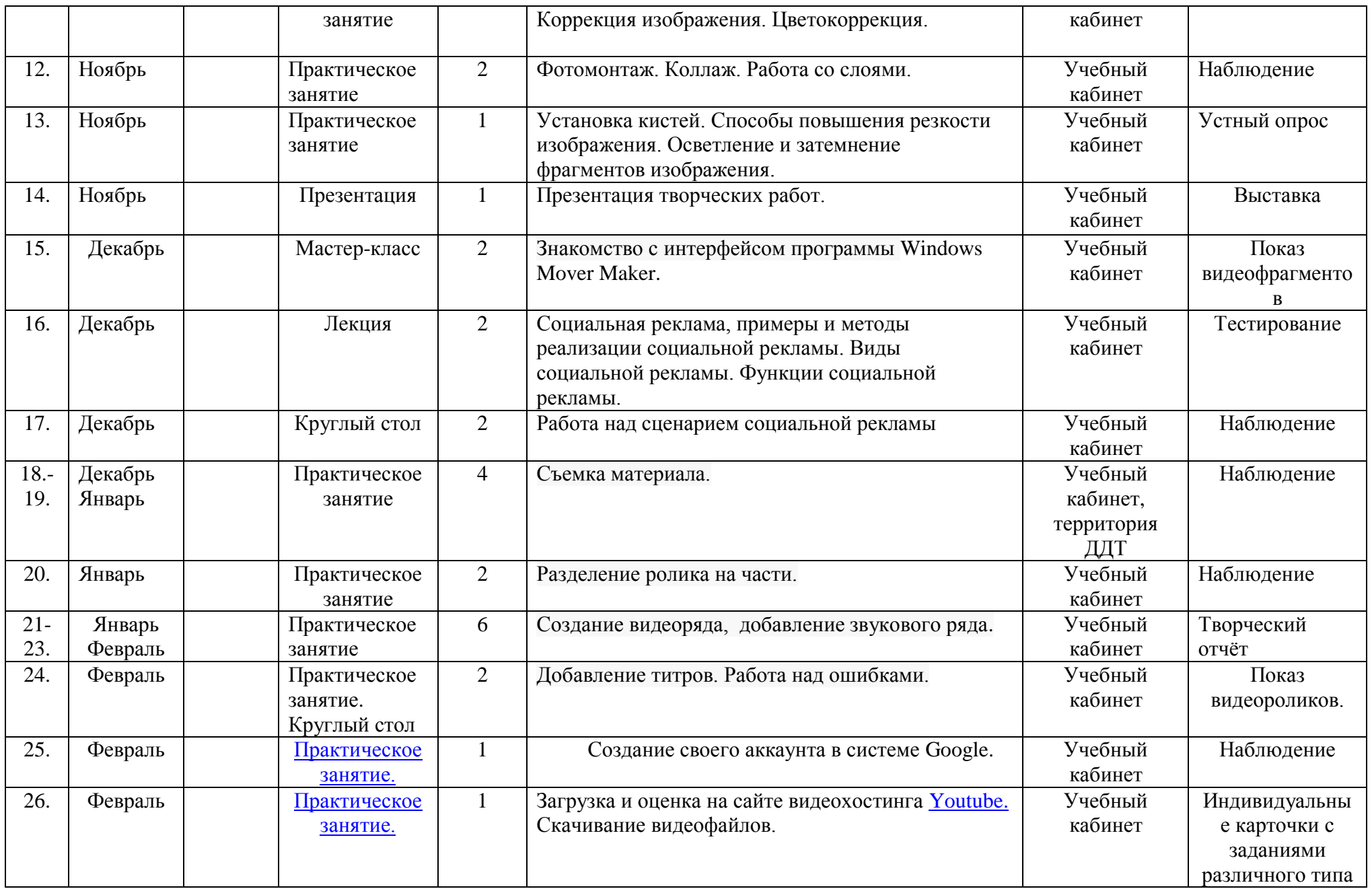

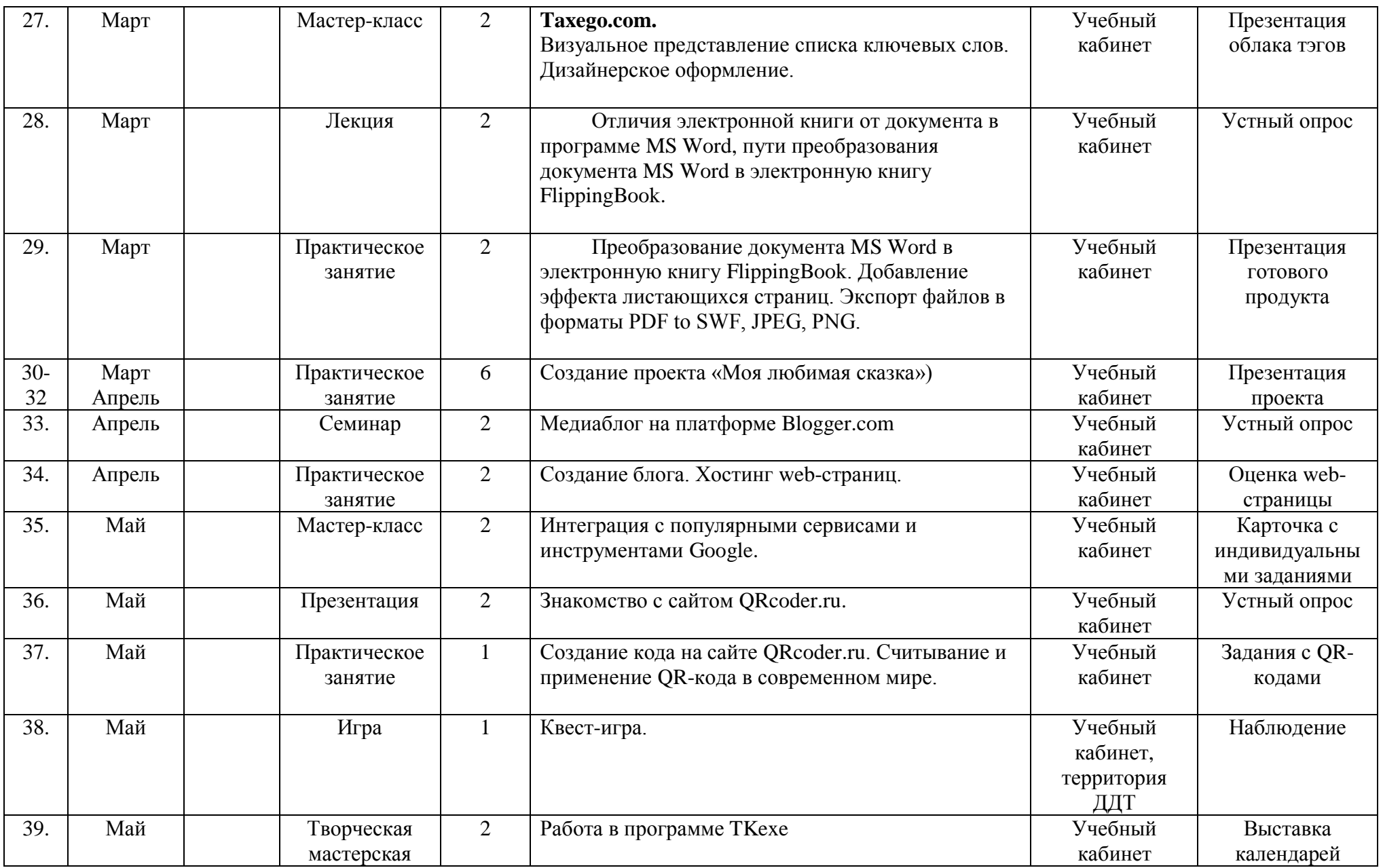

# **КАЛЕНДАРНЫЙ УЧЕБНЫЙ ГРАФИК 2 год обучения**

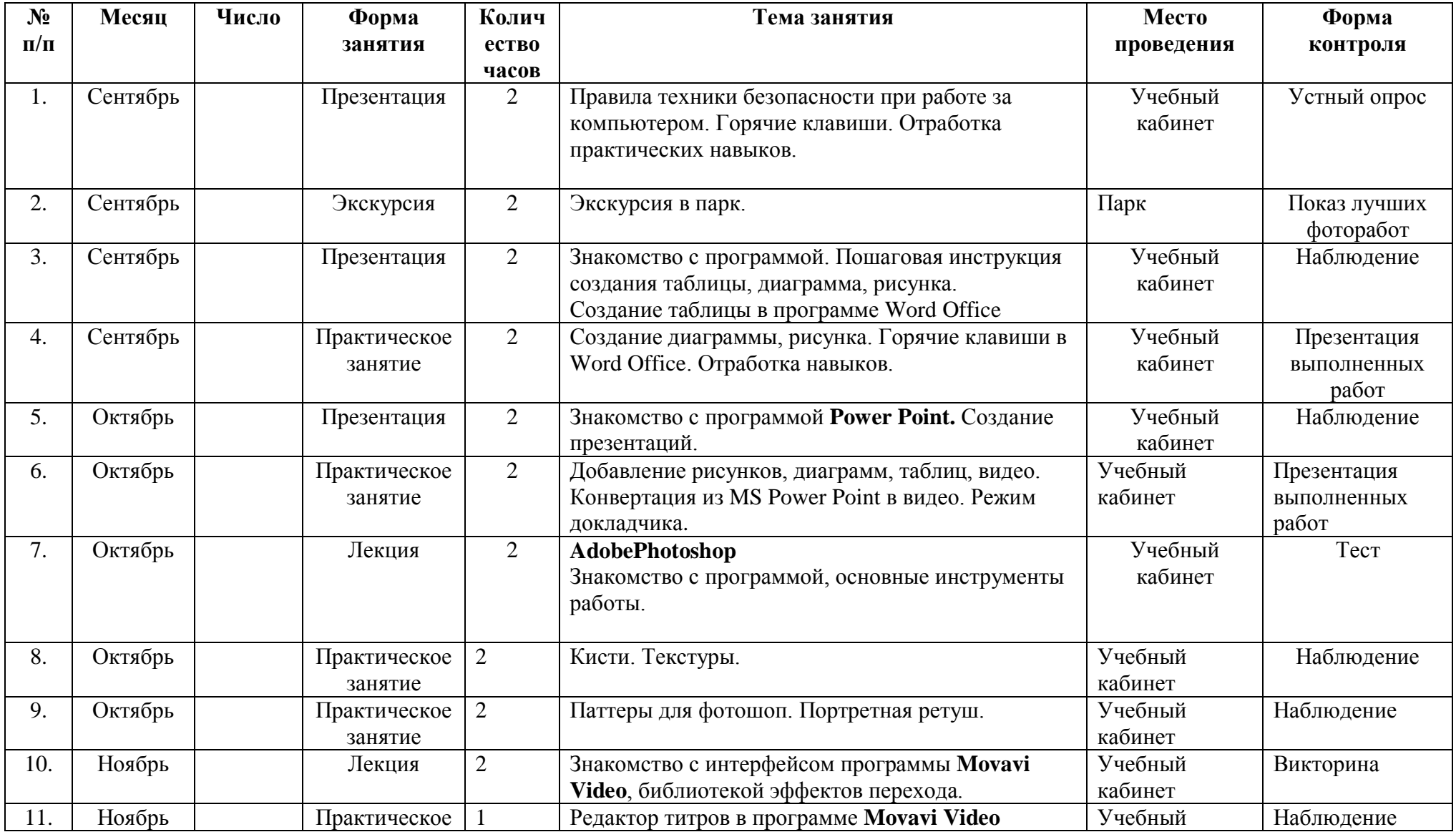

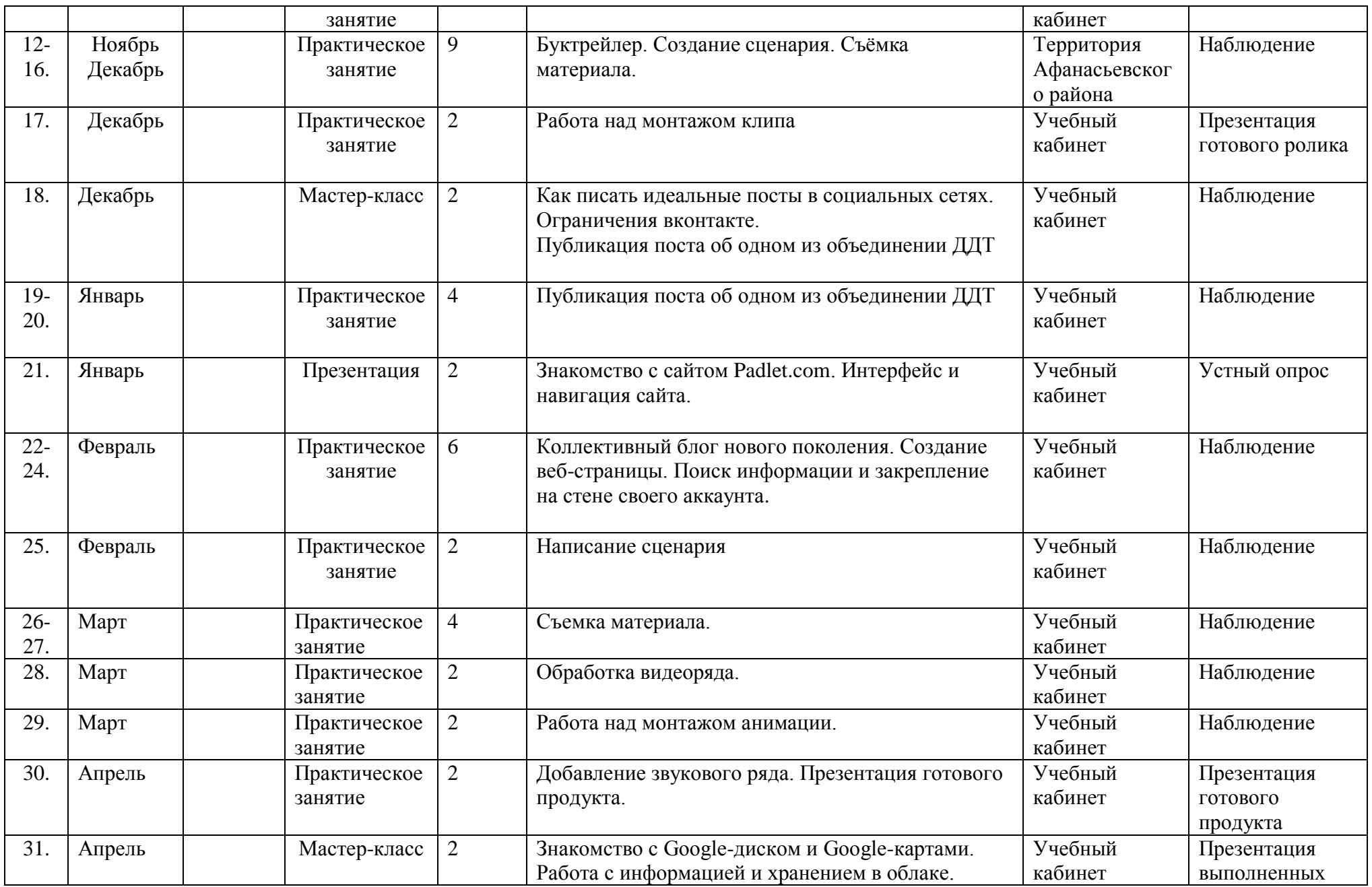

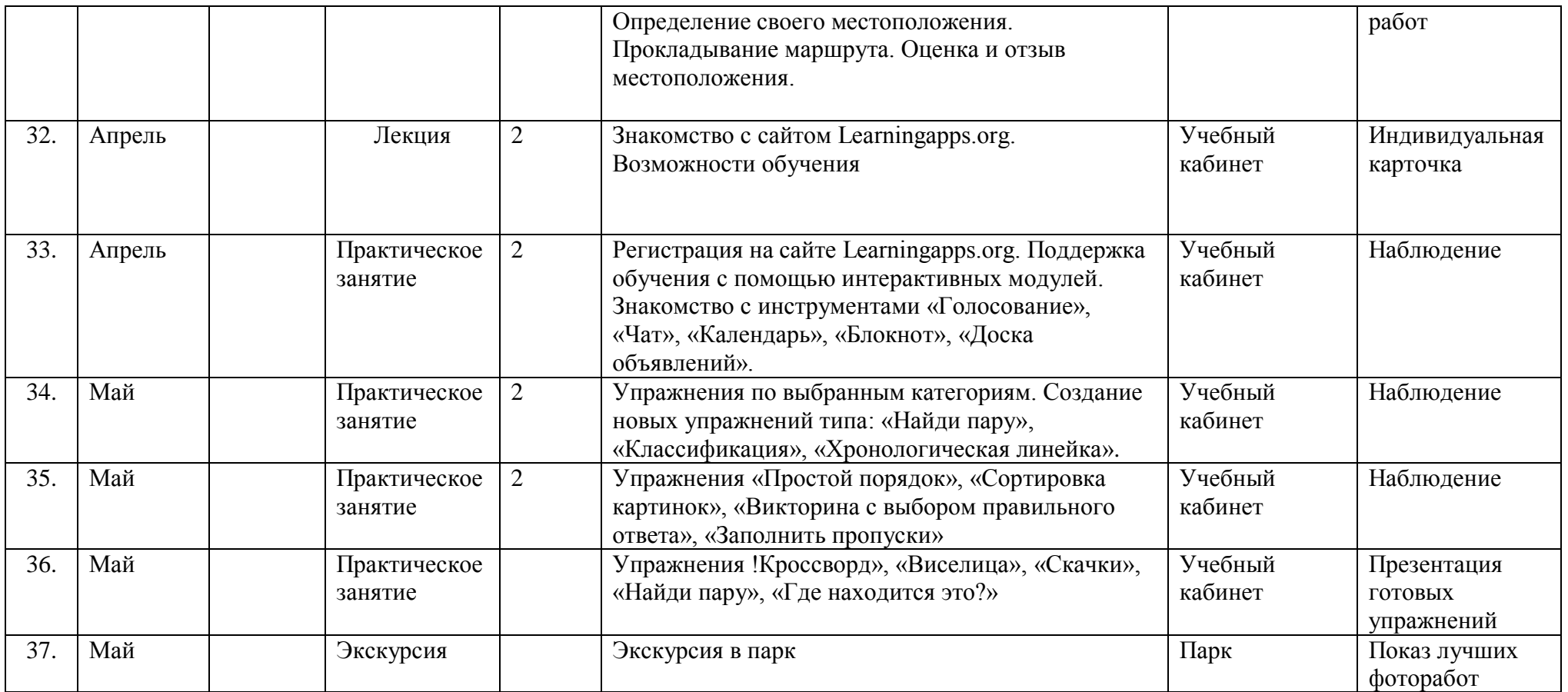

 $\gamma$ 

#### Итоговая аттестация1 год обучения

1. Соотнесите название программы, её описание и иконку на рабочем столе.

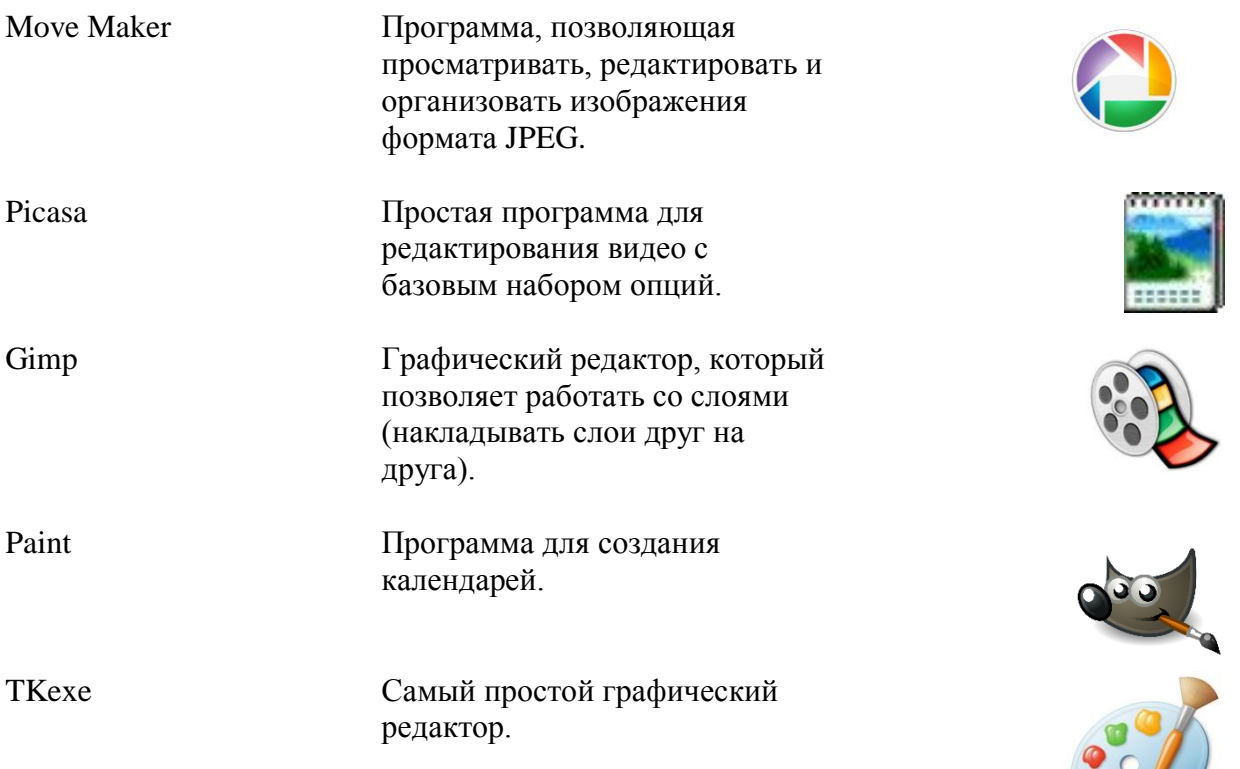

- 2. Растровое изображение представляет из себя: А) мозаику из очень мелких элементов - пикселей; Б) сочетание примитивов; В) палитру цветов.
- 3. В векторной графике изображения строятся из ...
	- А) пикселей;
	- Б) примитивов;
	- В) Рисунков.
- 4. Вставьте пропущенные словосочетания:

- - - - - - - - это визуальное представление списка категорий. Ключевые слова чаще всего представляют собой отдельные слова, и важность каждого слова определяется размером и шрифтом.

При помощи \_\_\_\_\_\_\_\_\_\_\_\_ можно закодировать любую информацию, например: текст, номер телефона, ссылку на сайт или визитную карточку.

- 5. Создайте любой визуально-графический объект, который бы описал работу нашего объединения, сохранив на рабочем столе (рисунок, видео, QR-код, облако тэгов).
- 

7. Что бы тебе хотелось ещё изучить интересного в мире информационных технологий? При последните содерживать по последните податки по последните податки и по последните податки и п

<u> 1989 - Jan Barnett, fransk politik (d. 1989)</u>

1. Соотнесите название сервиса и его картинку. Около названия напишите, для чего данный сервис предназначен

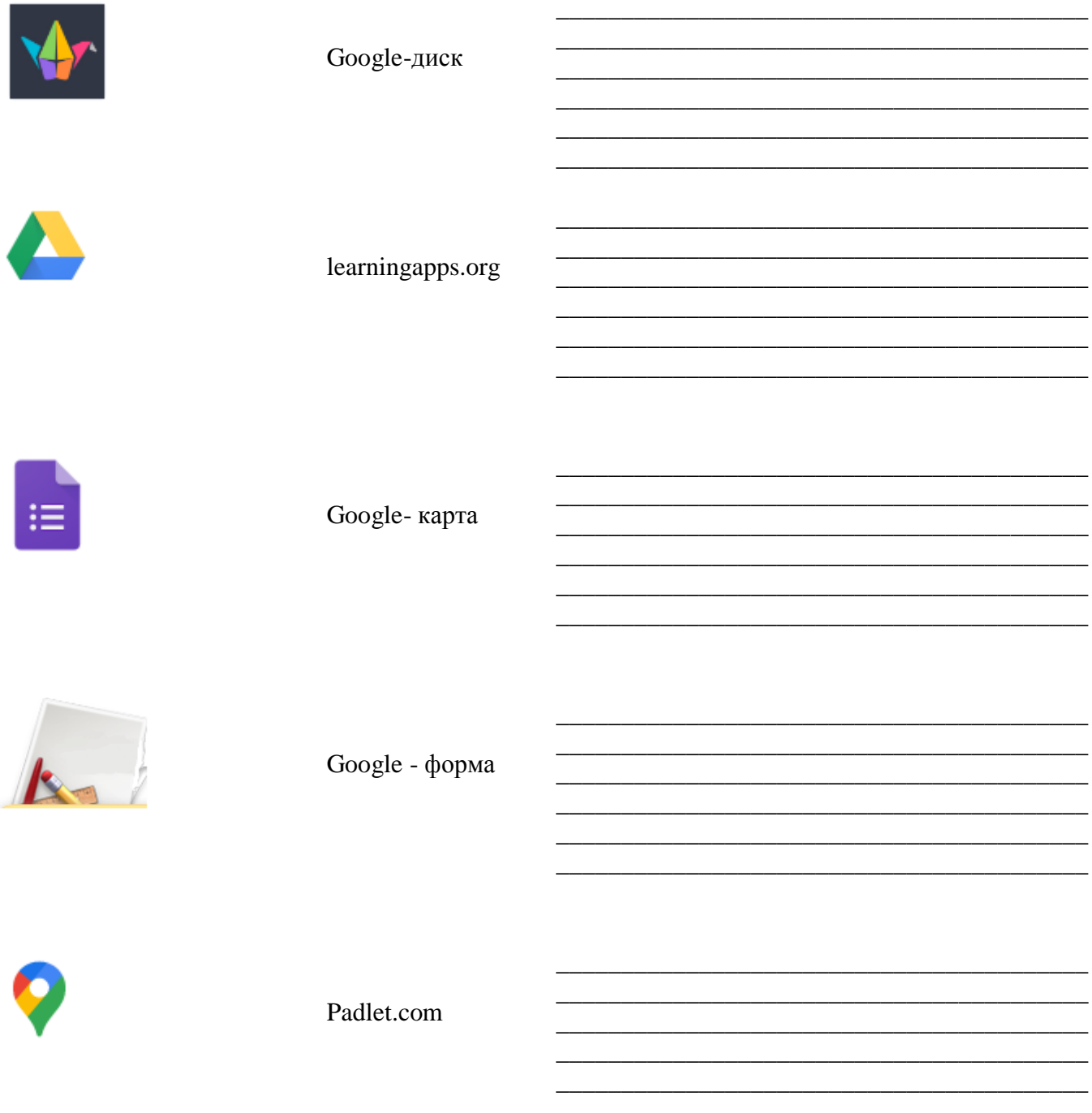

#### 2. Добавьте слово или словосочетание:

- это короткий видеоролик, рассказывающий в произвольной художественной форме о какой-либо книге.

- это сообщения, которые публикуются на форумах, в социальных сетях, блогах и на различных сайтах.

- 3. Создайте одно упражнение на сайте learningapps.org
- 4. Составьте тест с помощью Google формы, состоящие из 3 любых вопросов.

### Индивидуальная карточка

### учета образовательных результатов

# по дополнительной общеобразовательной общеразвивающей программе по предмету основы компьютерной грамотности

Показатель обозначается в баллах, которые соответствуют степени выраженности измеряемого качества, от 1 до 10:

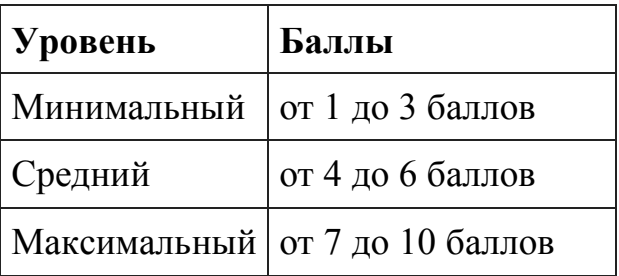

Возраст:

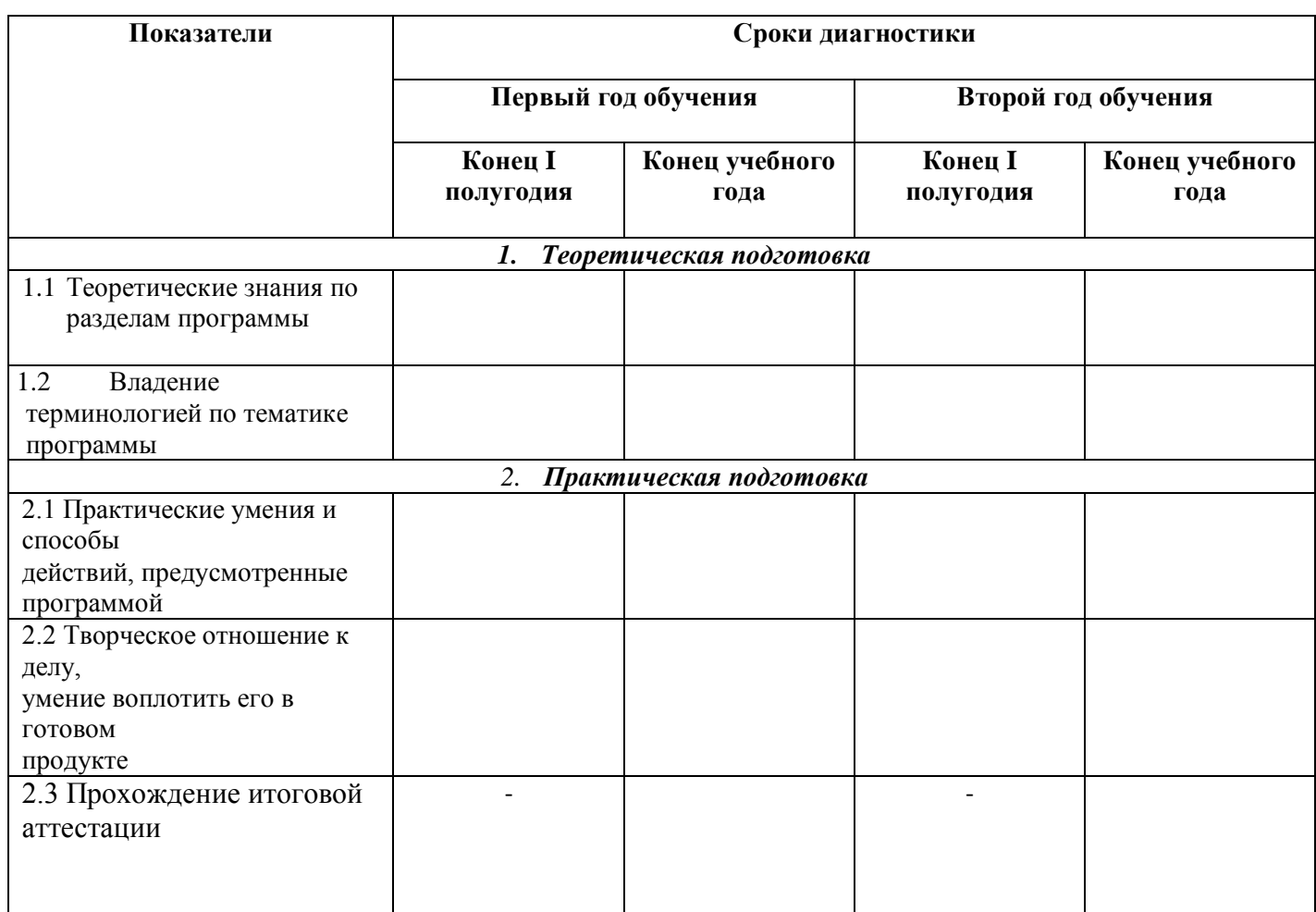

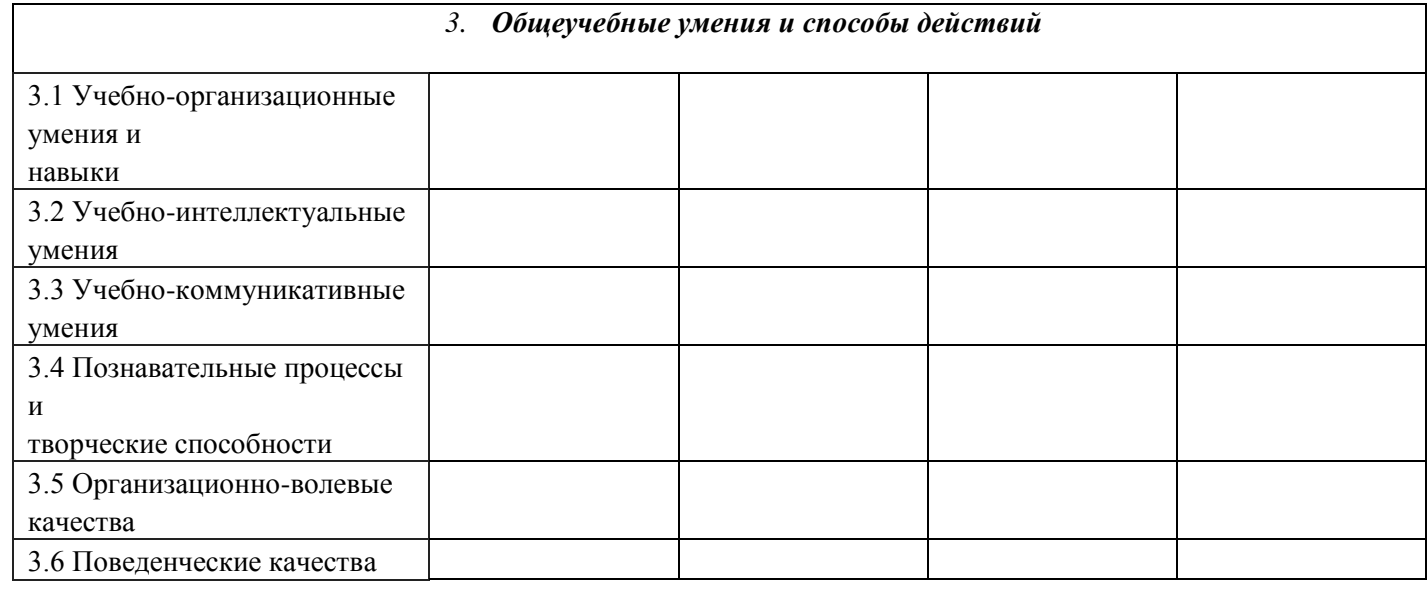

# Итоговые показатели обучающегося по предмету, а так же участие в конкурсах:

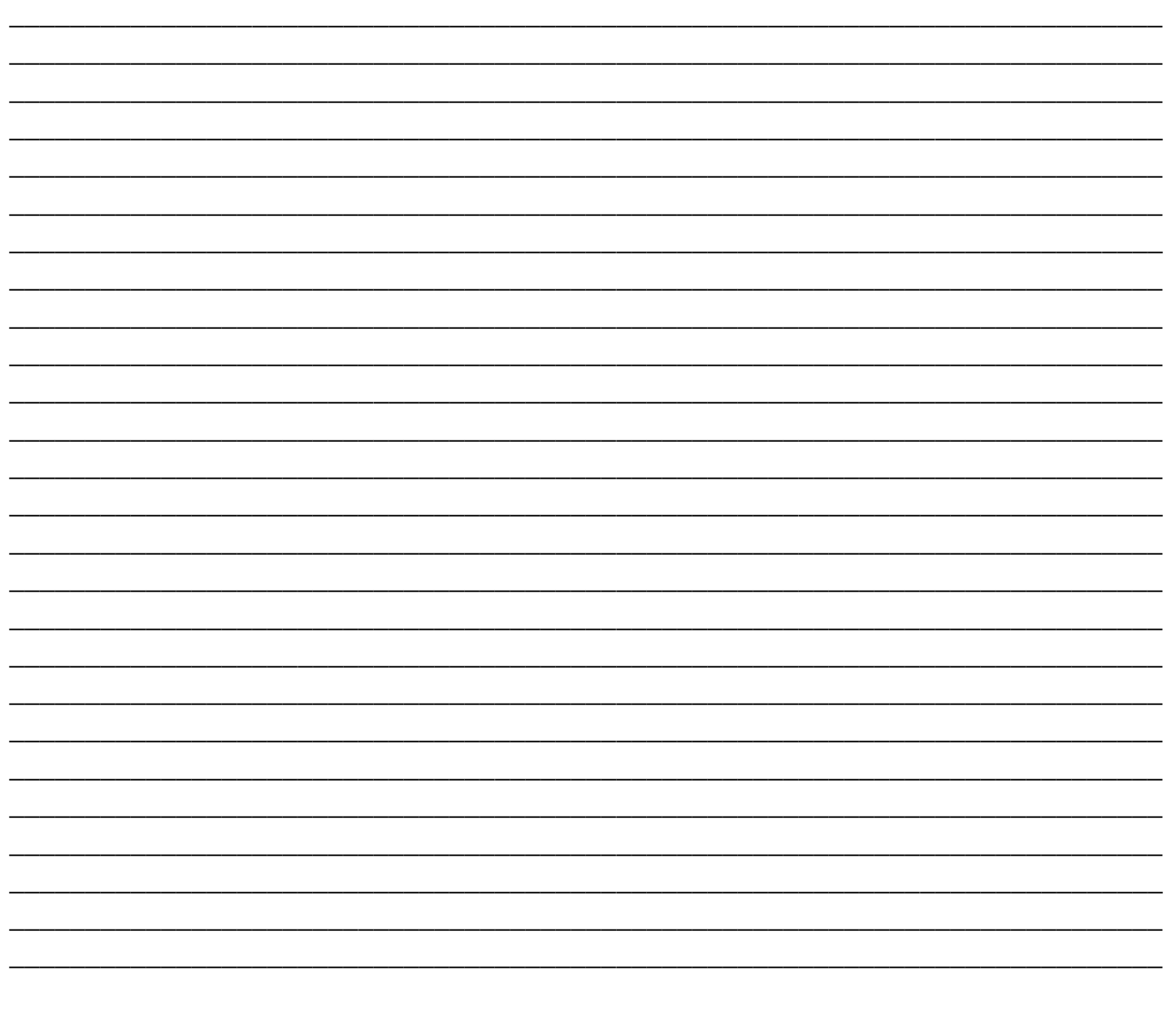